# Atributos y Dominios

Trabajando con Atributos y Dominios

**GeneXus** 

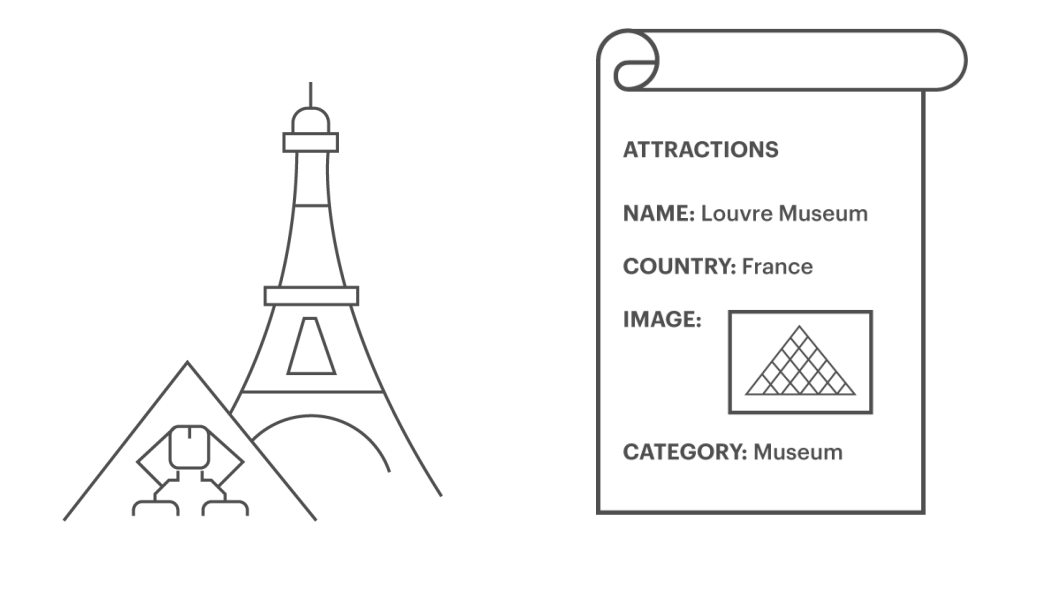

Vamos a definir ahora una transacción para registrar las atracciones turísticas.

A esta transacción la llamaremos: "Attraction", y para cada atracción turística nos han pedido registrar:

- el nombre de la misma
- el país a la cual pertenece
- una imagen de la atracción turística

- y una categoría que describa si se trata de un monumento, museo, entretenimiento, etc.

## Dominios

- Objetivo: Hacer definiciones genéricas
- ¿Cuándo usamos los dominios?

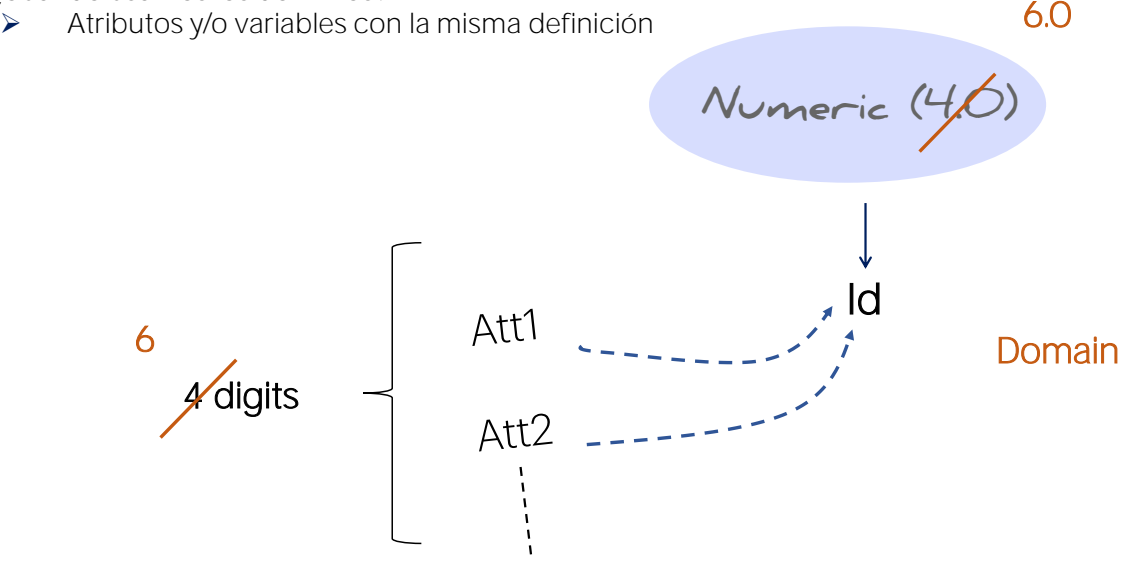

LLamaremos "AttractionId" al atributo llave de esta transacción. Recordemos siempre digitar punto para que GeneXus nos sugiera el prefijo y así evitar errores de escritura.

Completamos el nombre del atributo llave y vamos a definir su tipo como numérico de 4 dígitos al igual que hicimos con el identificador del cliente: CustomerId.

Como seguramente necesitemos definir más identificadores, sería buena idea si definimos un tipo de datos común para todos los identificadores, por ejemplo un tipo al que podríamos llamar "Id" que sea numérico de 4 dígitos.

Este tipo de dato creados por nosotros se llama Dominio. Por ejemplo, una vez creado el dominio Id, podemos hacer que varios atributos sean del tipo Id... y todos serían numéricos de 4 dígitos.

Tiene la gran ventaja de que si en el día de mañana necesitamos modificar esta definición porque en vez de "Numérico" de 4 necesitamos que los identificadores sean "Numérico" de largo 6, con modificar la definición del "Dominio" será suficiente para que todos los atributos que estén basados en ese "Dominio", se modifiquen en 1 solo paso.

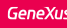

## DEMO

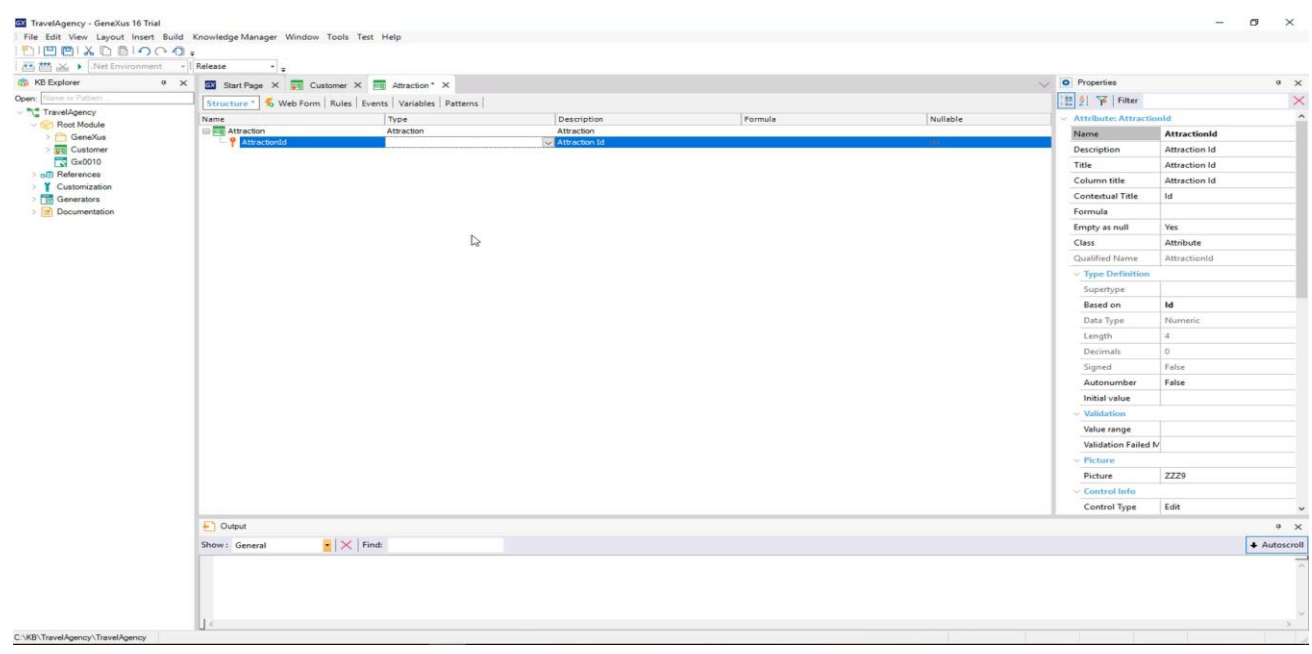

#### [DEMO: https://youtu.be/GimYAs2M7ek ]

Para definirlo presionamos tabulador y en la columna del tipo escribimos: Id=N (vemos que se autocompleta con Numeric) y dejamos el valor sugerido por defecto de largo 4 dígitos.

Presionamos Enter y vemos que el atributo AttractionId quedó ahora definido como del tipo Id.

Vamos a ver ahora las propiedades del atributo AttractionId.

Estando posicionados sobre el atributo AttractionId y presionando F4, esta ventana nos mostrará y permitirá cambiar varias características del atributo.

Vemos aquí que el atributo está "basado en" el dominio Id, y por lo tanto quedó definido como numérico de 4 dígitos.

Veamos que las propiedades se pueden ordenar alfabéticamente y vemos también por ejemplo a la propiedad Autonumber.

Esta propiedad por defecto tiene el valor False y si lo cambiamos a True, pasarían a numerarse correlativamente y automáticamente todas las atracciones nuevas que se vayan ingresando.

Es decir que cada vez que se inserte una atracción, al atributo AttractionId se le asignará automáticamente un número nuevo siguiente al último existente.

Aquí estaríamos configurando entonces, la propiedad Autonumber puntualmente para este atributo identificador AttractionId.

Otra alternativa sería configurar la misma propiedad para el dominio Id que hemos creado... para que cuando sigamos definiendo atributos identificadores de transacciones, podamos asignarles el dominio Id, y así heredarían todo lo definido para el dominio (por ejemplo el tipo de datos y todas las propiedades configuradas).

- Propiedad Autonumber (valores: True, False)
- ¿Dónde se define? Dos posibles opciones:
	-

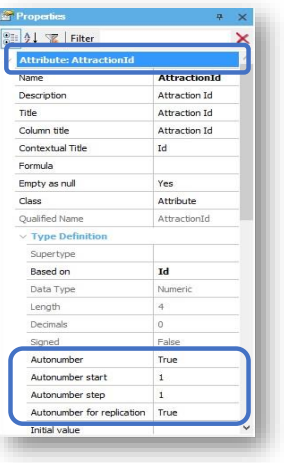

1. En la definición del atributo. 2. En la definición del dominio.

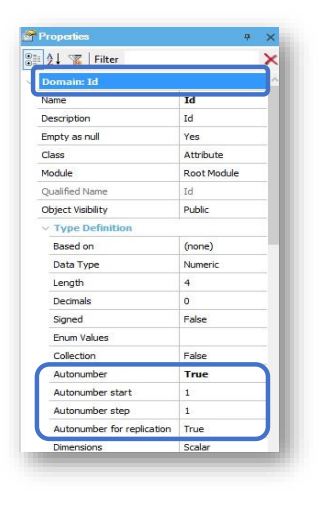

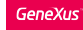

# ¿Cómo creamos un dominio?

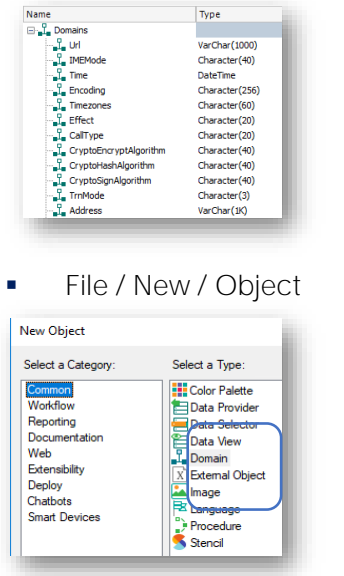

■ View / Domains ■ Definición en línea en la estructura de la transacción:

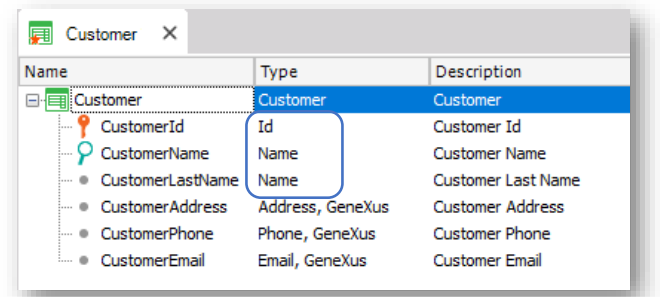

■ Las propiedades establecidas en los dominios → son heredadas por los atributos y variables basadas en ellos

Para ver los dominios definidos, editamos la ventana Domains.

Aquí podemos definir y editar dominios, de forma similiar a cuando definimos atributos.

Hacemos clic sobre el dominio Id y la ventana de propiedades se refresca mostrando las propiedades de este dominio.

Ubicamos la propiedad Autonumber y la configuramos con valor True.... y esto hará que todos los atributos que sean del tipo Id se numeren correlativamente en forma automática.

Dominios semánticos

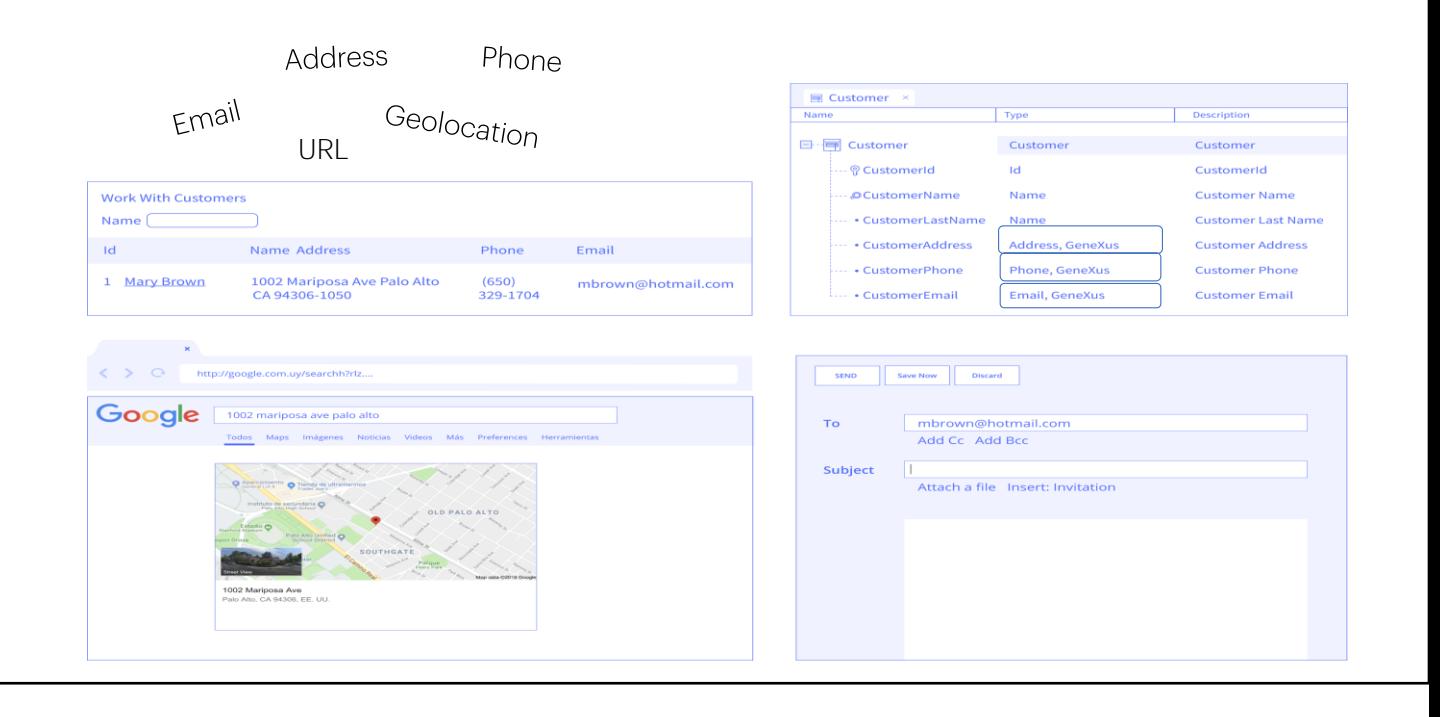

#### Dominios

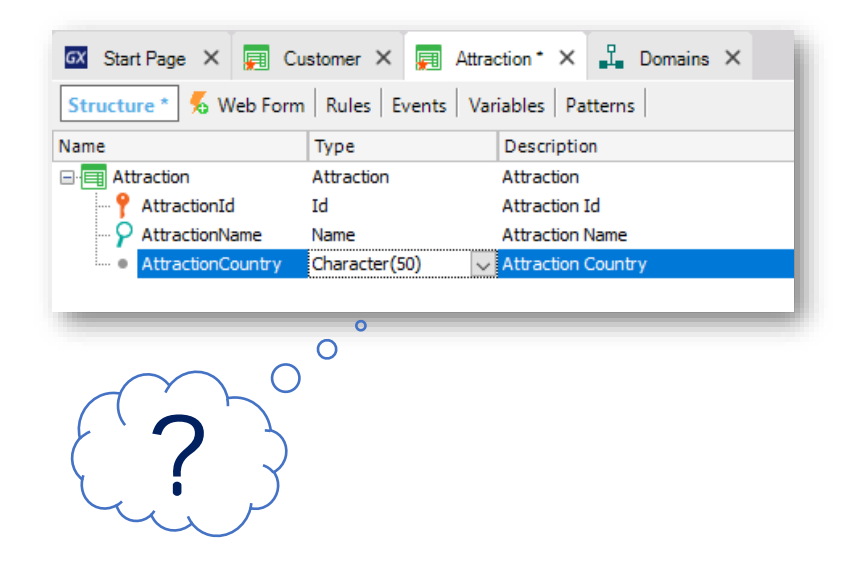

Volvamos a la ventana de la estructura de la transacción Attraction y pasemos ahora sí a definir el 2do atributo de la misma.

Definimos el atributo AttractionName. Aquí también aprovechemos para crear el dominio Name del tipo carácter y largo 50 ... y definamos al atributo AttractionName del tipo Name.

Podríamos definir un atributo AttractionCountry como un carácter de largo 50 y al momento de ingresar los datos escribir el nombre del país....

Ahora, ¿qué pasaría si queremos ingresar dos atracciones turísticas del mismo país?

Deberíamos ingresar el mismo nombre de país en dos oportunidades...y cuidarnos de digitarlo exactamente igual! porque después tal vez necesitemos buscar todas las atracciones de un país dado ... y para obtener eso, el país debe haber sido escrito siempre igual.

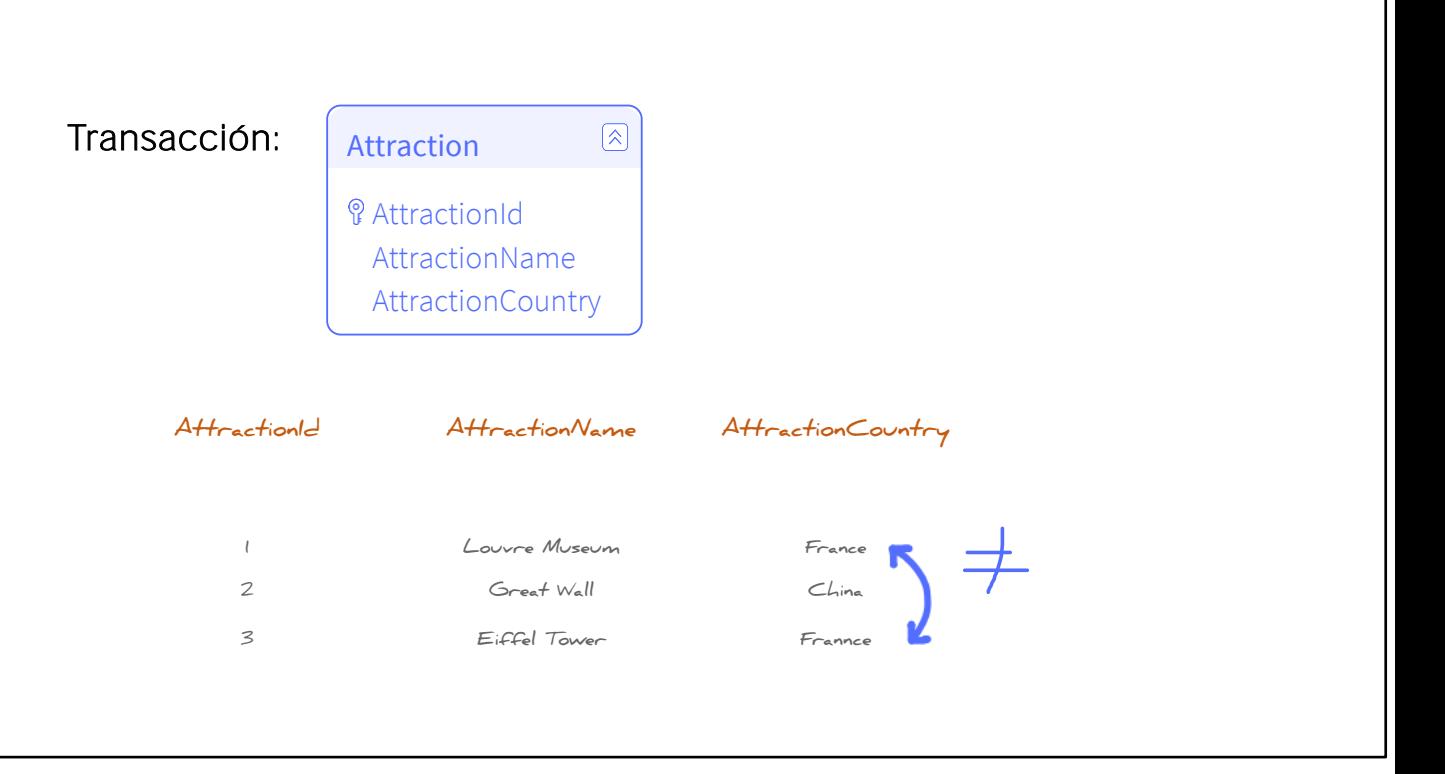

**GeneXus** 

Veamos esta situación...

Supongamos que tenemos registradas varias atracciones con su país respectivo.

Por ejemplo tenemos una atracción con el identificador 1, de nombre Museo de Louvre, que está en Francia, una atracción con el identificador 2, que se llama Gran Muralla y está en China... y una atracción con el Id=3, la Torre Eiffel, que está también en Francia.

Sabemos que el museo Louvre está en Francia y que la Torre Eiffel también está en Francia... pero por error o por desconocimiento, escribimos distinto al nombre del país.

Aquí escribimos France <sub>i</sub>con una "n" de más! ... entonces para el sistema ¡este país no es el mismo que éste!

Por esto que puede ocurrir esta solución no sirve...

Parece más razonable ingresar el país una sola vez, en un solo lugar, y luego en cada atracción hacer referencia al identificador del país correspondiente.

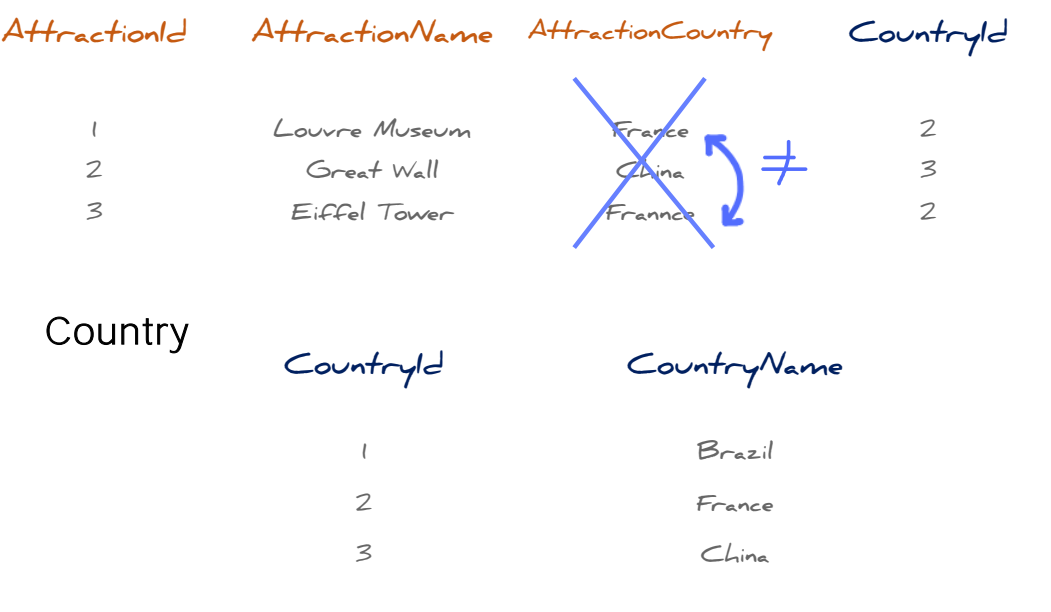

O sea que deberíamos definir algo como esto:

Un lugar con los países almacenados... y en las atracciones hacemos referencia al identificador del país.

El Louvre está en Francia País 2... La muralla en China 3... Y la Torre Eiffel en Francia ... también 2.

Para definir esto en GeneXus crearemos una transacción para registrar los países... y luego veremos la forma de asignarle a cada atracción un país. Mientras, grabemos la estructura de Attraction que tenemos a medio completar.

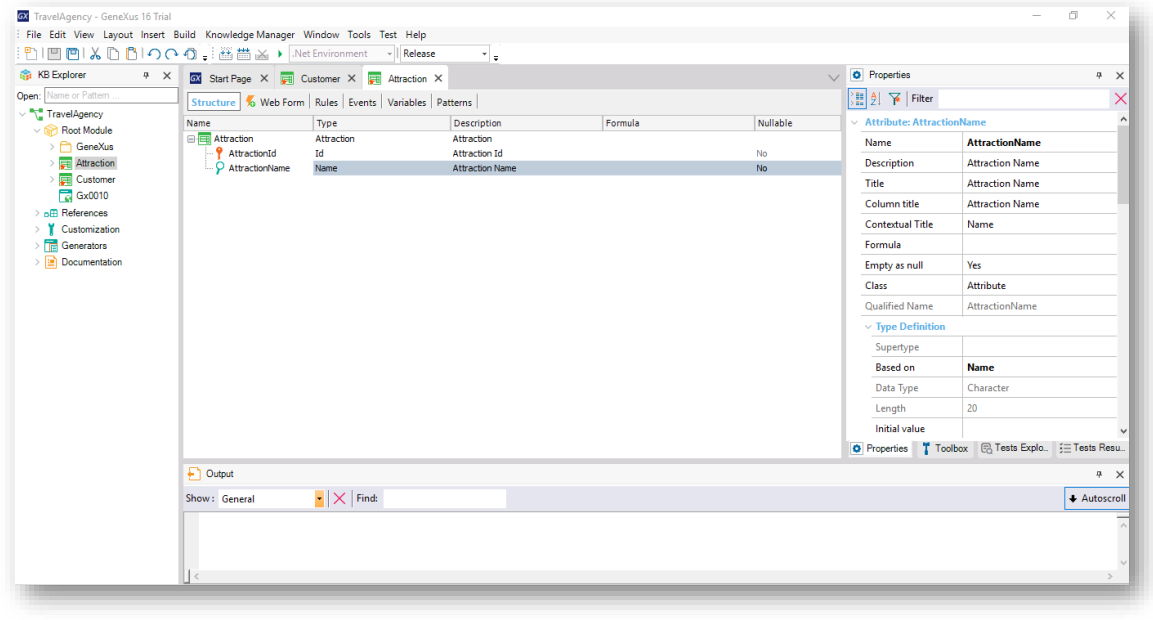

Observemos que aquí se nos está indicando, gráficamente, que este objeto está pendiente de subir a GeneXus server.

Lo dejaremos así, porque necesitamos subir este cambio con otros que realizaremos en el próximo video.

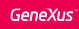

# DEMO

- **•** Crear la Transacción Country
	- Atributos: CountryId, CountryName
- **Crear la Transacción Attraction** 
	- Atributos: AttractionId, AttractionName, CountryId, CountryName
	- Defina los dominios Id y Name
	- Autonumber en el dominio Id
- Ejecute la aplicación (F5):
	- Lea el "Análisis de Impacto"
		- Note que CountryName no está en la tabla Attraction.
	- Explique el concepto "Reorganize"
	- Ingrese datos: países y atracciones turísticas.
		- Note la numeración automática
		- Muestre los controles automáticos para la consistencia de datos (CountryId)

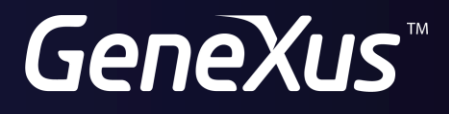

training.genexus.com wiki.genexus.com